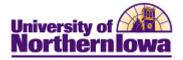

## **CRM – Creating a Web Document**

**Purpose:** Web documents are individual web pages that can form a standalone website, or be added to your website for the duration of the dialog. Unlike an email document, where you enter your email text directly in the document, a web document is designed by first adding various document elements (such as paragraphs or questions) and then editing them as needed. The order of the items in the list determines their order in the web document.

| Follow the instructions below to create a new web document |
|------------------------------------------------------------|
|------------------------------------------------------------|

| Step                                 | Action                                                                                                    |               |                         |                             |  |  |
|--------------------------------------|----------------------------------------------------------------------------------------------------|---------------|-------------------------|-----------------------------|--|--|
| 1.                                   | In CRM, navigate to the <b>Dialog Designer</b> page. Select <b>Main Menu &gt; Marketing &gt;</b><br><b>Document Designer.</b><br><i>Note:</i> If you are in a <b>Dialog Framework</b> , you may also click the <i>Documents</i> tab.<br>Favorites Main Menu > Marketing > Document Designer |               |                         |                             |  |  |
| Document Designer     Search Results |                                                                                                    |               |                         |                             |  |  |
|                                      | No results have been found or no search has been performed.                                                                                                    |               |                         |                             |  |  |
|                                      | Add Web Document Add Email Document                                                                                                    |               |                         |                             |  |  |
|                                      | Search     Use Saved Search   ▼                                                                                                    |               |                         |                             |  |  |
|                                      | *SetID                                                                                                    |               | UNICS                   | University of Northern Iowa |  |  |
|                                      | Document Name                                                                                                    |               | -                       | -                           |  |  |
|                                      | Document Type<br>Dialog Name                                                                                                    |               |                         |                             |  |  |
|                                      | Created By                                                                                                    |               |                         |                             |  |  |
|                                      | Date Created                                                                                                    | >= •          | 31                      |                             |  |  |
|                                      | Search Clear Bas                                                                                                    | ic Search 🛛 🚪 | Save Search Criteria  🗎 | Delete Saved Search         |  |  |
| 2.                                   | Click the Add Web D                                                                                                    | ocument b     | utton.                  |                             |  |  |
|                                      | Add Web Docume                                                                                                    | nt            |                         |                             |  |  |

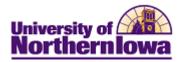

| Step | Action                                                                                                    |  |  |  |  |  |  |
|------|----------------------------------------------------------------------------------------------------|--|--|--|--|--|--|
| 3.   | <ul> <li>On the Document tab of the Document Designer, complete the following:</li> <li>Name – Enter as appropriate, must be unique. The double quote (") and period (.) characters are not allowed in the document name.</li> <li>Language Code – Defaults to <i>English</i></li> <li>Attach to Dialog – If applicable, attach to appropriate dialog. Note: You can only attach a document to a single dialog. If you want to use the document with more than one dialog, you must clone the document.</li> <li>Long Description – Enter description</li> <li>Secured Document checkbox – Use if security required to access</li> <li>Survey Document - Select this check box if the document will contain survey questions that will be weighted for scoring purposes.</li> <li>SetID – Defaults to <i>UNICS</i></li> <li>Title – Enter title for the web document</li> </ul> |  |  |  |  |  |  |
|      | Document Designer Marketing Center                                                                                                    |  |  |  |  |  |  |
|      | Document                                                                                                    |  |  |  |  |  |  |
|      | *Name Rachel_Test_Landing_Web_Page Type Web Doc<br>*Language Code English                                                                                                    |  |  |  |  |  |  |
|      | Survey Document Secured Document                                                                                                    |  |  |  |  |  |  |
|      | Title Rachel's Test Landing Page       Redirect URL                                                                                                    |  |  |  |  |  |  |
|      | Redirect Delay Seconds                                                                                                    |  |  |  |  |  |  |
| 4.   | <ul> <li>Complete the rest of the <i>Document</i> tab:</li> <li>Layout (Template Name) – Select from existing layout templates</li> <li>Question Format section – Select as desired</li> <li>Answer Format section – Select as desired</li> </ul>                                                                                                    |  |  |  |  |  |  |
|      | Layout                                                                                                    |  |  |  |  |  |  |
|      | Template Name                                                                                                    |  |  |  |  |  |  |
|      | Question Format       Justify Left       Field Font Size Normal                                                                                                    |  |  |  |  |  |  |
|      | Indent 0 Font Color Black -                                                                                                    |  |  |  |  |  |  |
|      | Font Type Arial   Font Style Bold Italic                                                                                                    |  |  |  |  |  |  |
|      | Answer Format                                                                                                    |  |  |  |  |  |  |
|      | Justify   Field Font Size Normal                                                                                                    |  |  |  |  |  |  |
|      | Indent     0     Font Color       Font Type     Font Style     Bold     Italic                                                                                                    |  |  |  |  |  |  |
|      |                                                                                                    |  |  |  |  |  |  |

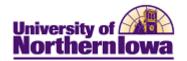

| Step | Action                                                                                  |                        |                                                                                   |  |  |  |
|------|-----------------------------------------------------------------------------------------|------------------------|-----------------------------------------------------------------------------------|--|--|--|
| 5.   | Click the <i>Designer</i> tab. Select Elements to add.                                  |                        |                                                                                   |  |  |  |
|      | Document Designer Marketing Center                                                      |                        |                                                                                   |  |  |  |
|      | Element Summary Element Detail                                                          |                        |                                                                                   |  |  |  |
|      |                                                                                         |                        |                                                                                   |  |  |  |
|      | 9 (+) 📅 + 🖬 🖾 📝 🐉 🦉 🚥 📼 🗮 🔝 🛄 🛄                                                         |                        |                                                                                   |  |  |  |
|      | No elements have been added.                                                            |                        |                                                                                   |  |  |  |
|      | L 🖉 Element Detail   🙄 Clone Element   🚀 Format Properties   🗍 Delete   🛛 Reorder       |                        |                                                                                   |  |  |  |
|      | Save   U Clone   Q Search   Add Web Document   Top of Page                              |                        |                                                                                   |  |  |  |
| 6.   | On the <i>Designer</i> tab, click the icon for the element you wish to add:             |                        |                                                                                   |  |  |  |
| 0.   | Shale 2 estanti ale, chek ale fesh for ale element you wish to add.                     |                        |                                                                                   |  |  |  |
|      | Element icon                                                                            | Element Name           | Description                                                                       |  |  |  |
|      | Ч                                                                                       | Paragraph              |                                                                                   |  |  |  |
|      | <>                                                                                      | Custom HTML            | Copy/paste any HTML code                                                          |  |  |  |
|      |                                                                                         | Horizontal line        |                                                                                   |  |  |  |
|      | +                                                                                       | Blank line             |                                                                                   |  |  |  |
|      | <u>8</u>                                                                                | Profile                | Allows selection from CRM fields                                                  |  |  |  |
|      |                                                                                         | Choose one             |                                                                                   |  |  |  |
|      | 0100                                                                                    | Choose one with rating |                                                                                   |  |  |  |
|      | 2 2                                                                                     | Choose many            |                                                                                   |  |  |  |
|      | y n                                                                                     | Yes/No                 |                                                                                   |  |  |  |
|      | abc                                                                                     | Text Entry             | Inserts field for free text entry                                                 |  |  |  |
|      |                                                                                         | Text Block Entry       | ľ – – – – – – – – – – – – – – – – – – –                                           |  |  |  |
|      | 123                                                                                     | Number Entry           | Inserts number field                                                              |  |  |  |
|      | .01                                                                                     | Decimal Entry          | Inserts number field with decimal                                                 |  |  |  |
|      |                                                                                         |                        | value                                                                             |  |  |  |
|      | 31                                                                                      | Date Entry             |                                                                                   |  |  |  |
|      | <u>(</u>                                                                                | Time Entry             |                                                                                   |  |  |  |
|      | e P                                                                                     | Upload File            |                                                                                   |  |  |  |
|      |                                                                                         | Button                 | Inserts customizable action button.                                               |  |  |  |
|      |                                                                                         |                        | Example: Submit                                                                   |  |  |  |
|      |                                                                                         |                        |                                                                                   |  |  |  |
|      |                                                                                         |                        | 400 elements, including profile elements than 400, an error message will display. |  |  |  |
| 7.   | Click the <i>Marketing Center</i> tab. Select or add a Marketing Center if appropriate. |                        |                                                                                   |  |  |  |
| 8.   | Click the <b>Save</b> button.                                                           |                        |                                                                                   |  |  |  |
| 9.   | Use the <b>Preview</b> link Review at the top to view the email.                        |                        |                                                                                   |  |  |  |

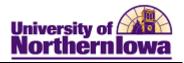

## **Appendix A – Types of Document Elements**

| Field           | Description/Action                                                   |
|-----------------|----------------------------------------------------------------------|
| Paragraph       | Text that is displayed in the web document. Used as: headings or     |
|                 | paragraphs of descriptive text in a document.                        |
| Choice Question | A multiple-choice question where the respondent chooses from the     |
|                 | choices listed. Online Marketing has four types of choice questions: |
|                 | Choose one, Choose one (w/rating), Choose many, and Yes/No.          |
| Entry Question  | A question where the respondent enters text or numeric information.  |
|                 | Online Marketing has seven types of entry questions for Text Entry,  |
|                 | Number Entry, Decimal Entry, Date Entry, Time Entry, Text Block      |
|                 | Entry and File Entry.                                                |
| Button          | A button that the respondent can use to submit and/or clear the      |
|                 | information entered on the web document.                             |
| Horizontal Line | A ruling line used to separate different parts of the document.      |
| Blank Line      | A blank line (like those that appear between paragraphs) between     |
|                 | two elements.                                                        |
| Custom HTML     | Custom HTML code. Text entered in a Custom HTML field is             |
|                 | treated just like any other HTML code by the browser; no             |
|                 | processing is done by Online Marketing.                              |